### **How to Register for a Continuing Education Event through Nebraska Methodist College Professional Development**

Bookmark this webpage:<http://web.methodistcollege.edu/professional-development>Click "View Course Catalog." NEBRASKA<br>METHODIST HEALTHCARE DEGREE PROGRAMS ON & CINANCIAL AIR STUDENT LIFE ABOUT

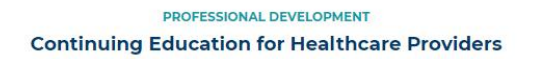

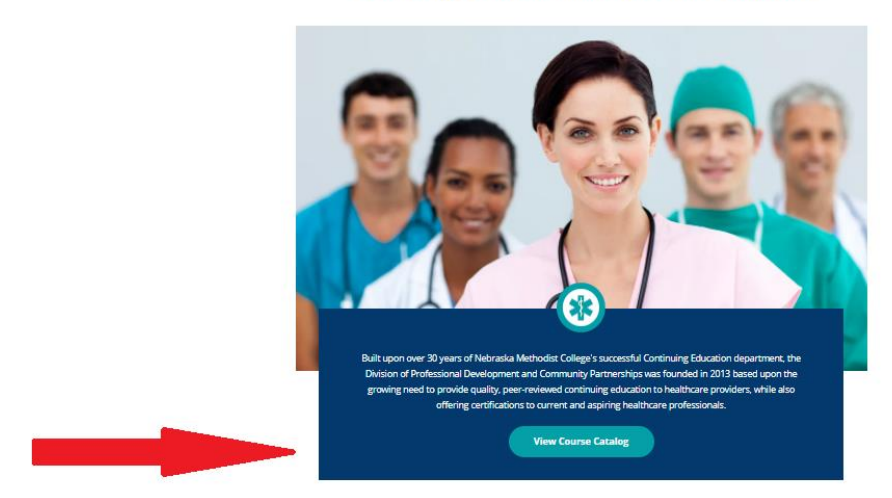

You will be able to search for our CE courses by the "Search Criteria," "Type of Course," "Discipline," and/or "Topic."

Listing of Events | D Login | & Create Account

## Welcome to our Continuing Education Registration System!

You can create an account when you register for the class, or by clicking the "Create an Account" button above.

Please use one or more of the filters below to help you find the class you would like to attend live or complete online then click "Search Events." If you don't find what you are looking for click "Clear All" and you can see the whole list of courses again.

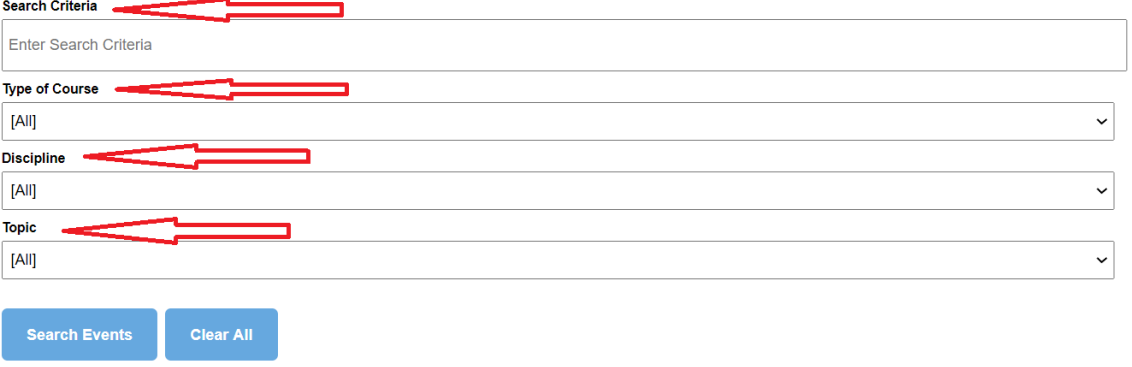

All CE courses listed below are peer reviewed.

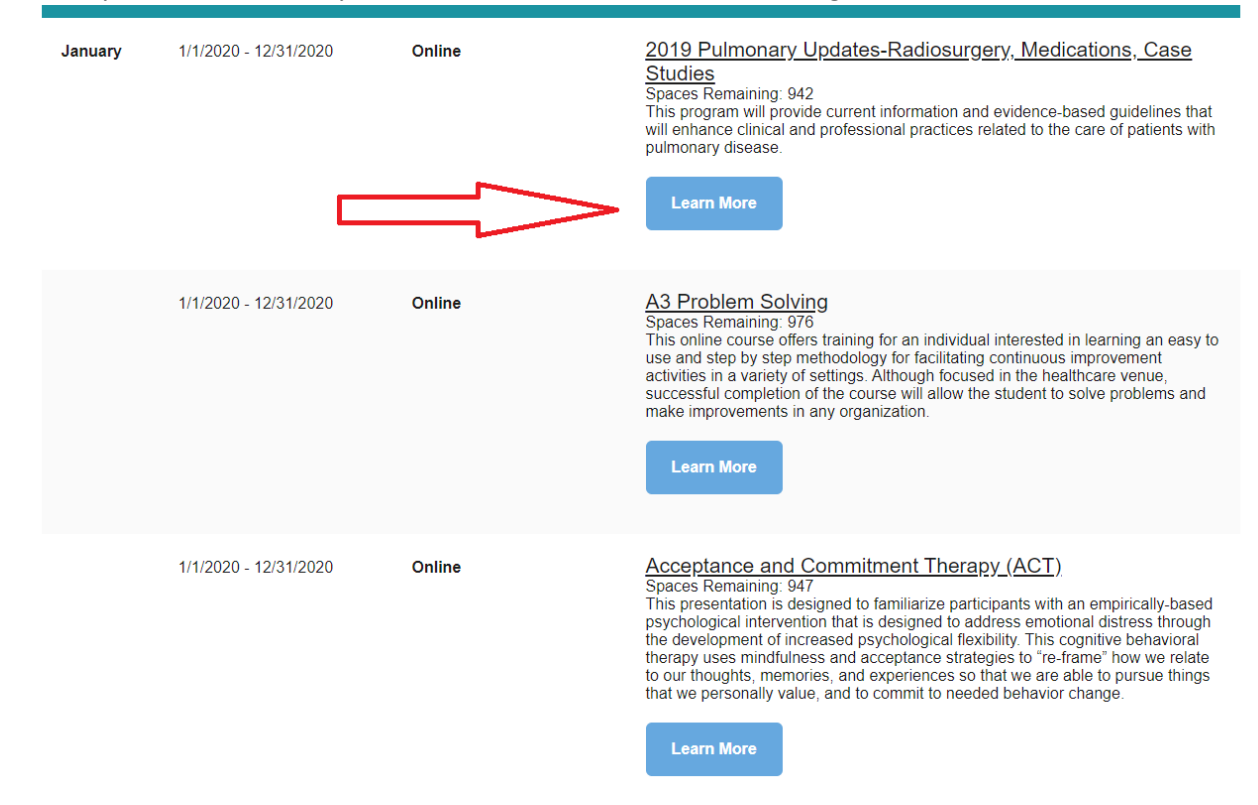

Once on the Event Page, you can learn more about the course, and click "Register Now" to register.

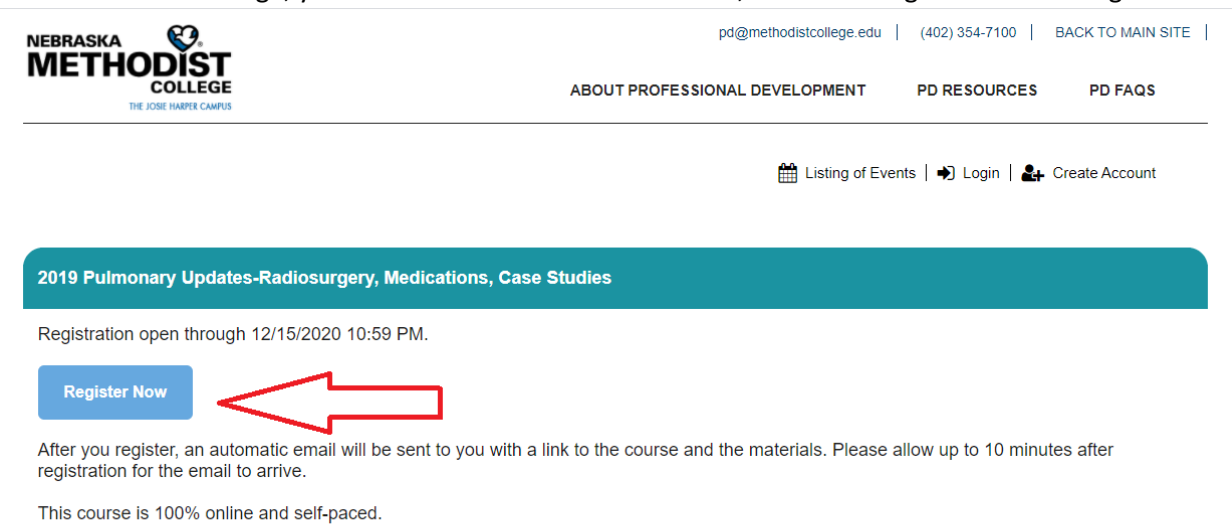

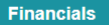

Value: \$100.00 Cost: \$30.00 for general registrants.

Methodist Health System employees who provide their employee ID number on the registration form may take this course at no cost. NMC Alumni who provide graduation year and last name at graduation may take this course at no cost. NMC students can attend at no cost but do not receive CE

#### **Disclosures**

In accordance with ANCC, MW MSD, and other accrediting body regulations, the following program disclosures are made:

Presence/Absence of Conflict of Interest No conflicts of interest were identified by planners or presenters.

### When you find the course you would like to learn more about, or register for, click "Learn More."

You will then be prompted to either log in, or create a new account.

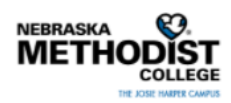

Listing of Events | Degin | 21 Create Account

# Welcome to our registration system! To register for a class, you must have an account. If you do not have an account, click Create New Account below.

Accounts can utilize your preferred email address and password. You do not have to use your work email address unless desired. Do not create an account if you already have one and you cannot remember the password. Instead, click below on "Forgot your Login ID and/or Password".

If you need to retrieve certificates issued prior to July 31, 2017, email pd@methodistcollege.edu. Please include as many details as possible regarding titles and dates of programs needed.

To access certificates from June 2017 to present, login here.

To log in below to register for a class, type in your Email Address and password.

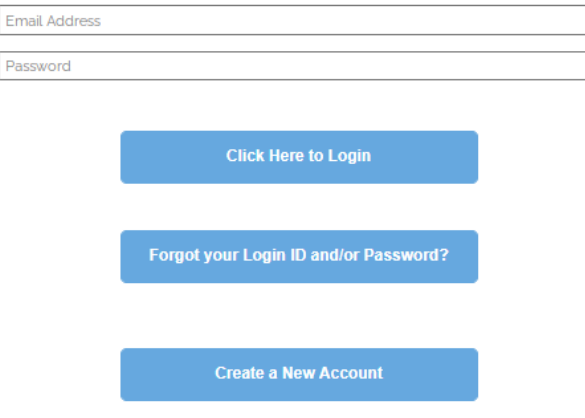

Once you log in, or create your account, you will then click "Register" or "Click Here to Add Another Registrant to Your Account" (for example, if you are registering multiple people).

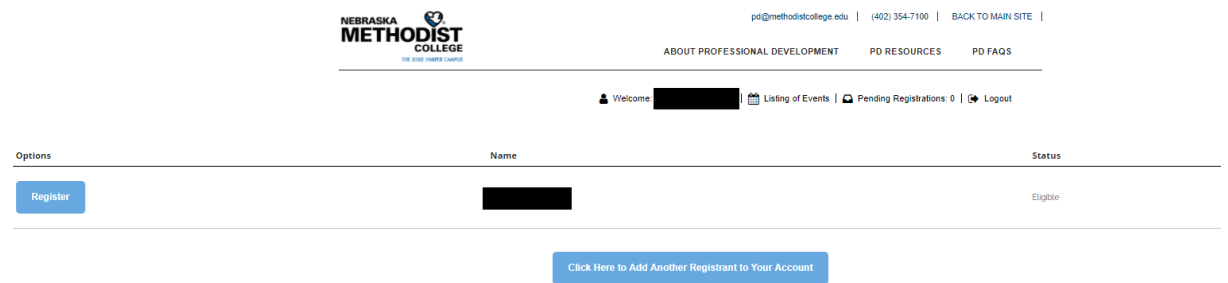

You will then be prompted to complete a registration form. All fields in red with an asterisk must be filled in. Please type in "n/a" for any answer that does not apply to you. Once completed, click the "Submit Registration" button at the bottom of the page.

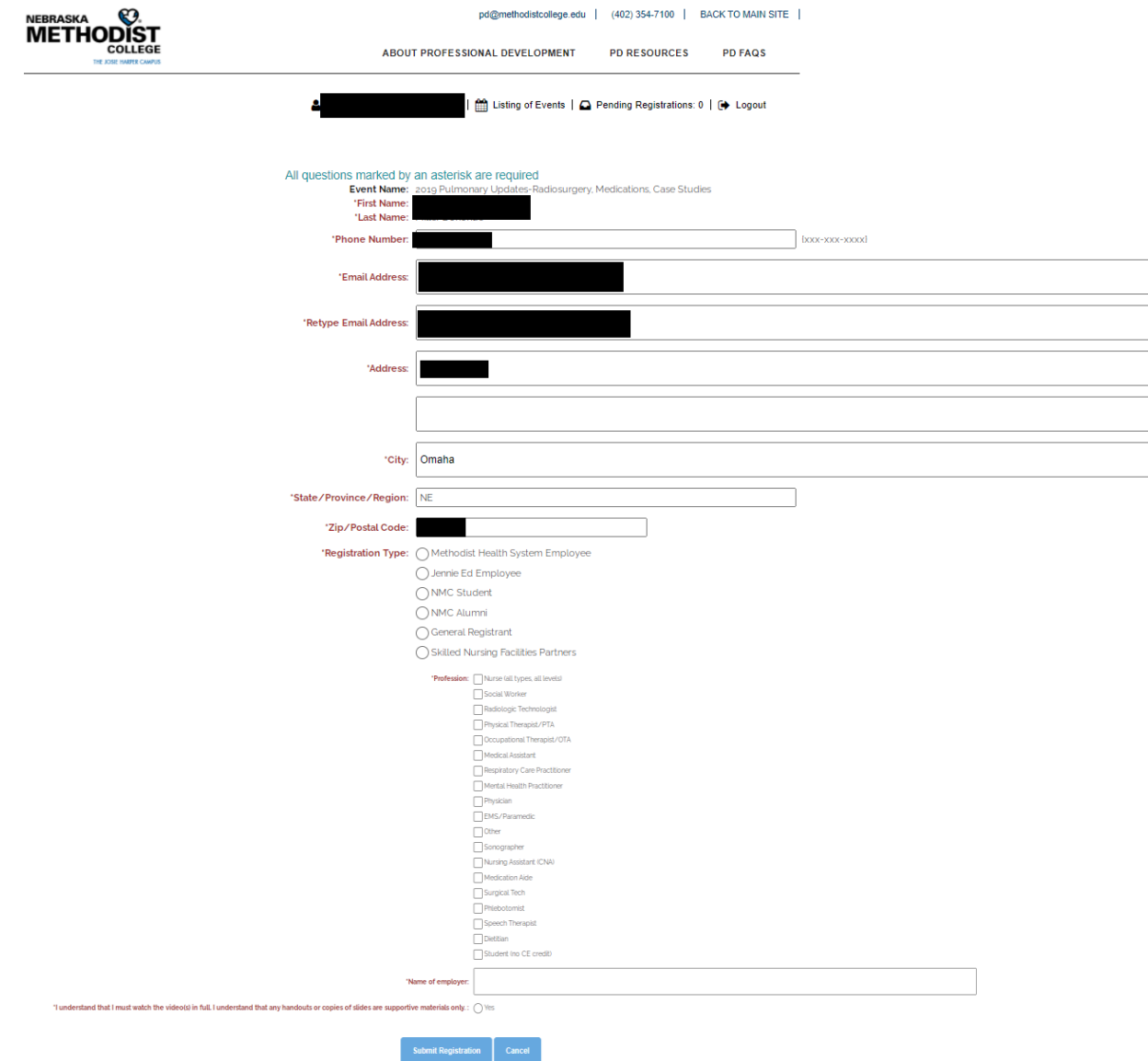

The next page will give you the options to:

- "Click Here to Checkout Now" you are done viewing courses and ready to checkout.
- "Register Another Individual for the Same Event" you are going to register additional participants.
- "Click Here to See A List of Events" you want to view additional courses and add them to your invoice.

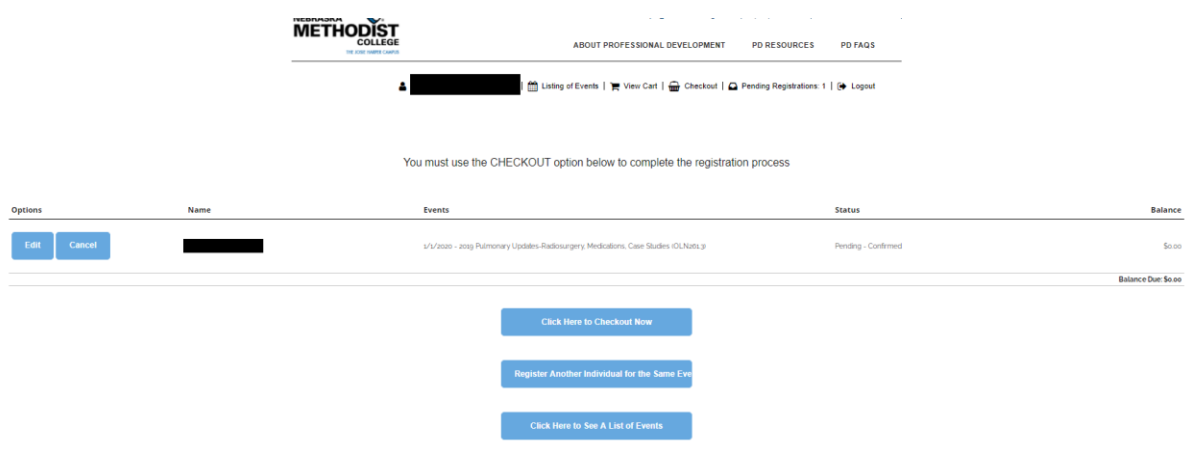

You will then see your purchase, and you will also receive a statement via email.

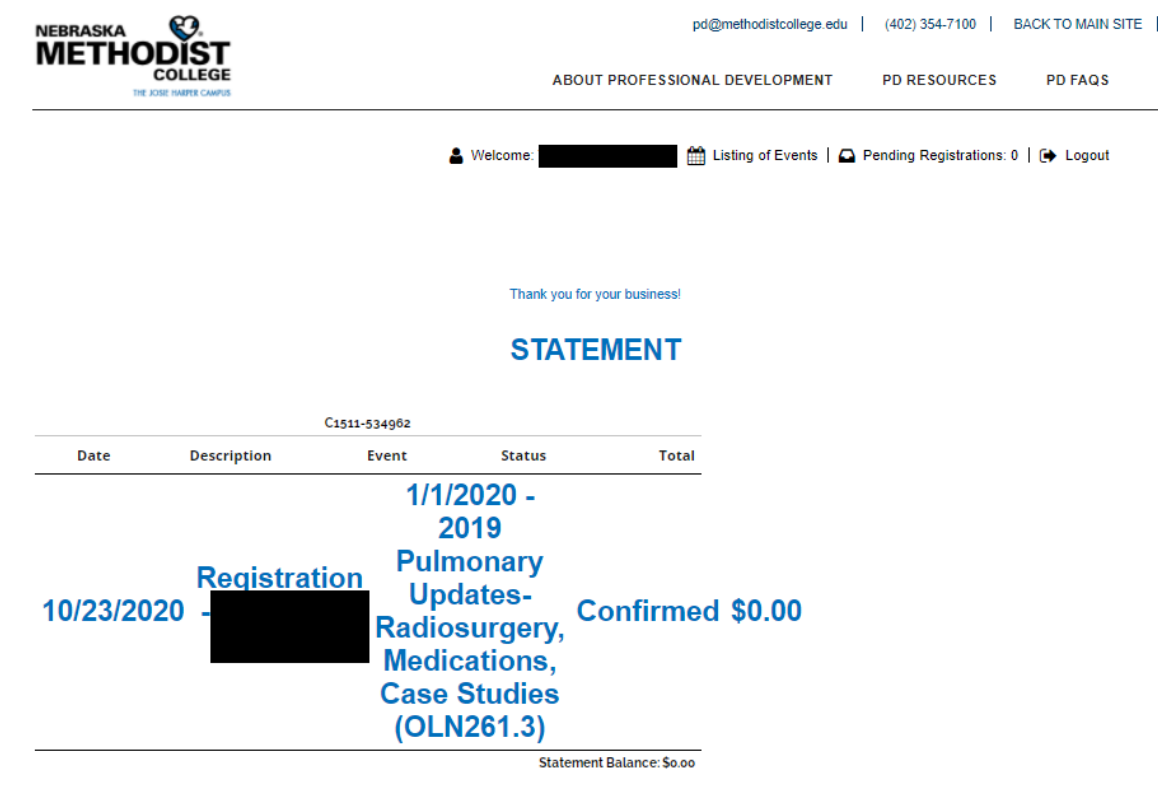

 $\begin{array}{c} \hline \end{array}$ 

Payment is due at the time of registration unless previous payment arrangements have been made.

For payment related questions, or to make a payment, contact NMC Business Office at 402-354-7061, e-mail Jennifer.Harm@methodistcollege.edu, or mail payment to:

Nebraska Methodist College 720 N. 87th St Omaha, NE 68114

For other questions related to Professional and Continuing Education, call 402-354-7100 or email pd@methodistcollege.edu.